## 「プロテクタの有効期限が切れました」というメッセージが表示 される

## A インターネットに接続し、プロテクタを更新します

Q

1 レブロは USB プロテクタに有効期限を設定し、一定期間ごとにインターネットを通じて更新しています(アクティベー ション)。インターネットに常時接続されている環境では期限が来ると自動的に更新されるため期限切れになること はありません。 下記のようなメッセージが表示された場合は、インターネットに接続し[更新]ボタンをクリックします。 期限が切れてもインターネットに接続してレブロを起動すると自動的に更新されます。

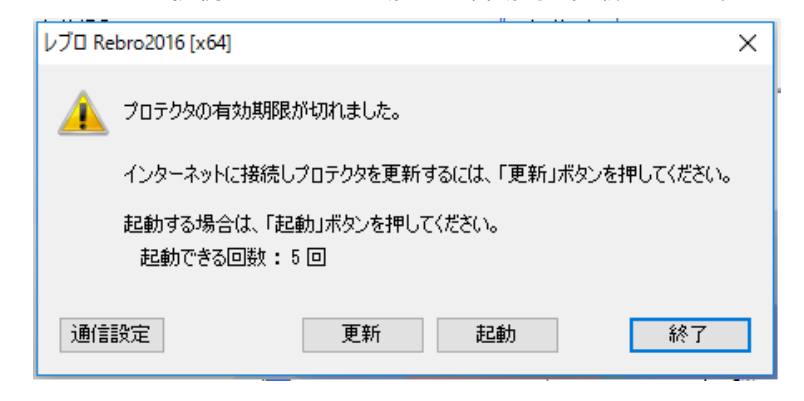

[起動]ボタンをクリックすると、インターネットに接続していない環境でも 5 回まで起動できます。

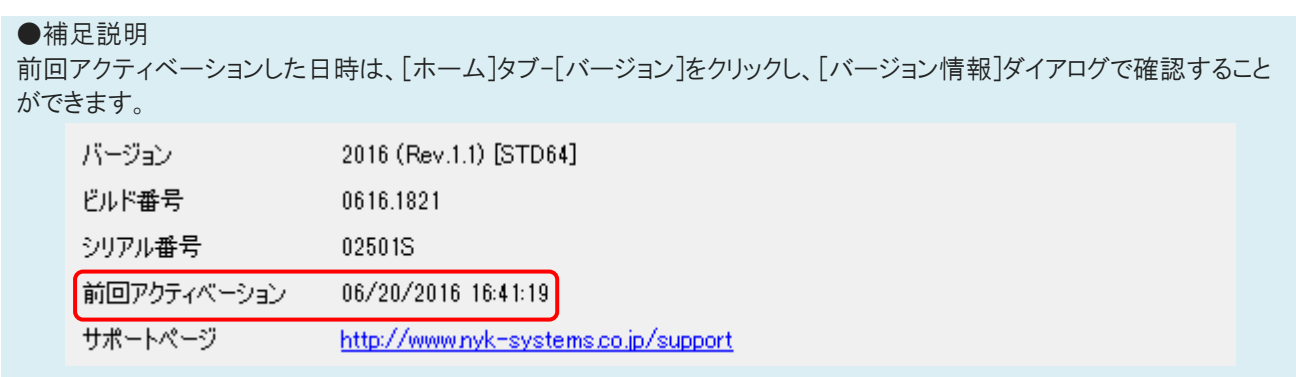